**Bidwells** C/O Harriet Wooler via Email

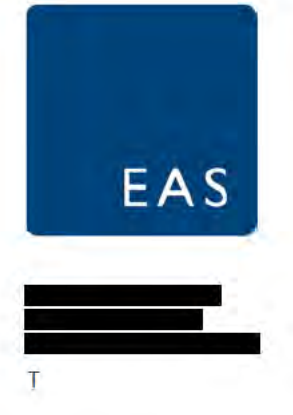

14th February 2020

Dear Harriet.

# Land to the south of Oakington Road, Cottenham, South Cambridgeshire

# **Introduction**

EAS has been appointed to provide a transportation review of the above site in order to support its allocation in the South Cambridgeshire Local Plan Review process.

Cottenham is a village in South Cambridgeshire, located approximately 5 miles (8 km) north of Cambridge City centre. The site comprises land located to the south east of Oakington Road and on the southwestern outskirts of the existing village. A Site Boundary plan is attached as Appendix A.

The 4.22ha site is currently greenfield with no built footprint. For the purposes of this report it is proposed that the site be developed for residential use for around 70 dwellings with associated infrastructure and open space.

### **Proposed Site Access**

Access is proposed onto Oakington Road just to the south of the opposing side road 'Orchard Close'. Along this section Oakington Road is currently subject to a 30mph speed limit with a system of street lighting. The speed limit changes to the national speed limit (60mph) to the south of the sites southern most boundary.

It is understood that further residential development has been constructed on the north western side of Oakington Road with its access located further to the south. The section of Oakington Road in the vicinity of the site has therefore been urbanised further. As a result it is appropriate to consider the requirements of the Manual for Streets in terms of implementing a vehicle and pedestrian access and associated visibility splays. The drawing contained at Appendix B therefore depicts an access with 2.4m x 43m visibility splays and with a 5.5m carriageway and with 2 x 2m footways. This form or access could serve of the order of 100 to 150 units which exceeds the developable quantum of the site.

The existing footway on the south eastern side of Oakington Road (site side) stops north of the site boundary and so does not pass the site boundary. There is a footway on the opposite side which provides for pedestrian access to the existing facilities within the village and the two bus stops near the junction of Oakington Road and Rampton Road.

To enhance pedestrian connectivity it is proposed to implement a footway on the site side (south east side) of Oakington Road which would run northwards and connect with the existing footway on this side providing a continuous connections without the need to cross to the opposite side.

# Local Facilities

Cottenham currently has a Post Office, doctor's surgery, a dental practice, a veterinary practice, sports centre and a number of shops and restaurants. Cottenham has a primary school (Cottenham Primary School, around 550m from the proposed site access to the north east), a secondary school with sixth form (Cottenham Village College) which is approximately 600m to the east.

# Pedestrian Accessibility

With respect to pedestrian access, a walk time of 10mins is generally considered the maximum acceptable to directly access any local facility or amenity and equates to a distance of approximately 800m. All facilities described are within this threshold.

# Cycle Accessibility

For the purposes of cycle accessibility, a cycle time of 20 minutes, which equates to approximately 5km, has been assumed. The 5km catchment area of the proposed site includes the village centre and all of its amenities and facilities. The site is also within reasonable cycling distance of Cambridge and the very wide range of facilities and amenities on offer.

Cycle infrastructure in the vicinity of Cottenham is considered good with an off-road cycle way being provided adjacent to the Histon Road into Cambridge which in turn provides a connection to the excellent cycling infrastructure available in the City.

The site is also located within 3km of the Cambridge Guided Busway which can be accessed directly from Oakington Road, Oakington to the south west of the site.

# Local Development

There are two approved developments directly opposite the site off Oakington Road. The first is Newton Close which is formed of 50 residential dwellings currently being built out by Bellway Homes. The second is approved for 126 units and the access for this would be further to the south along Oakington Road.

### Public Transport

A bus stop is located approximately 150m northeast of the site boundary in Rampton Road and served by the Citi 8 route.

# Route Citi 8

Route Citi 8 provides a service between Cambridge, Impington, Histon and Cottenham Monday to Saturday with a bus every 20-minutes, and on Sundays with one bus every 30-minutes.

The bus service timetable for Citi 8 is attached as Appendix C.

### Trip Generation

EAS has reviewed the nationally recognised Trip Rate database 'TRICS' to determine an appropriate vehicle trip rate. To be robust, private housing developments in out of town and village locations in South East England and East Anglia were included. The resulting TRICS data output is enclosed in Appendix D and gives the following AM and PM trip rates and subsequent vehicle trips based on 70 dwellings:

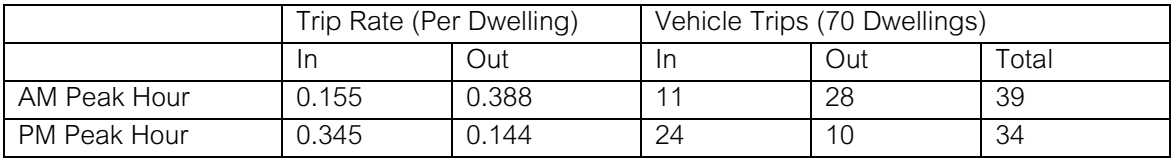

Residential Vehicle TRICS Trip Rates and Trip Numbers (allow for rounding)

As can be seen from the above table, the peak hourly flow from the site based on 70 dwellings is around 34 to 39 peak hour vehicle movements. These would be split approximately 75%/25% (out/in) in the AM peak and around the reverse in the PM peak hour.

At this stage we do not have the benefit of traffic flows to understand the distribution of existing traffic travelling upon Oakington Road and so the tidality of the AM and PM peak hour is not known i.e. the traffic flow northbound and southbound. However it is fair to say that the desire of traffic will probably be more or less equal in both directions and so it is reasonable for current purposes to suggest the site generated traffic flow would turn on a 50/50 basis to/from the north and south.

On this basis, in the AM peak hour circa 20 traffic movements would travel to and from the north equal to circa 1 vehicle every 3 minutes. This traffic would pass through the mini roundabout junction with Rampton Road. 1 additional vehicle every 3 minutes at this junction would be imperceptible. Beyond this point site generated traffic flows would dilute further.

Similarly, site generated traffic flow travelling to the south would meet its first significant junction at a signalised junction in the centre of Oakington. 1 addition vehicle every 3 minutes negotiating this junction would be imperceptible, in reality some of the site generated traffic may have distributed to other routes prior to reaching this point.

# Local Road Traffic Accidents

The CrashMap database has been interrogated and in the last five years (2014 to 2018 inclusive) there have been three accidents with the study area defined as Oakington Road between Rampton Road in the north and a point approximately 200m south of the site. Two of these were classified as 'slight' accidents and one as 'serious'. One 'slight' accident and the 'serious' accident occurred at the mini roundabout junction of Oakington Road and Rampton Road (170m to the north east of the proposed site access).

The serious accident occurred in September 2016 with the slight accident in May 2017. The accidents both involved two vehicles and one casualty.

The remaining 'slight' accident occurred 150m to the south west of the proposed site access in July 2014 and involved two vehicles and one slight casualty.

None of the accidents occurred directly in the vicinity of the site access. Three accidents over a five year period does not suggest that there is any underlying safety problem. The plan obtained from CrashMap is attached as Appendix E.

# Summary

EAS has been appointed to provide a transportation review of 'Land to the south of Oakington Road, Cottenham in order to support its allocation in the South Cambridgeshire Local Plan Review process.

It is clear that a resident of this site would be able to access everyday needs living, working and education requirements , by either walking, cycling or by utilising public transport and would not therefore need to use a private motor car.

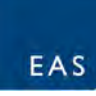

A highway access layout has been produced and 2.4m x 43m visibility splays are suitable and can be achieved in accordance with Manual for Streets parameters for a 30mph road. The access designed could potentially support a greater level of development in terms of unit numbers.

A TRICS assessment for a residential development of approximately 70 units has been completed and the resulting AM peak hour and PM peak hour vehicle trips generated are considered to have no detrimental impact on the local road network.

There is potential to improve and promote sustainable modes of transport in the village including enhanced pedestrian connectivity. New residents would of course add to the viability of existing retail outlets and services and to the viability of public transport services.

Clearly this site could come forward as a sustainable and policy compliant development opportunity in transport terms.

If you have any queries or require any clarification, please do not hesitate to contact me.

Yours Sincerely,

Patrick Eggenton MSc MCILT

**Director** 

- Appendix A Site Boundary Plan
- Appendix B Highway Access and Footway Improvements
- Appendix C Citi 8 Bus Timetables

Appendix D – TRICS Data

Appendix E - Crash Map Data

Appendix A- Site Boundary Plan

# Land off Oakington Road, Cottenham

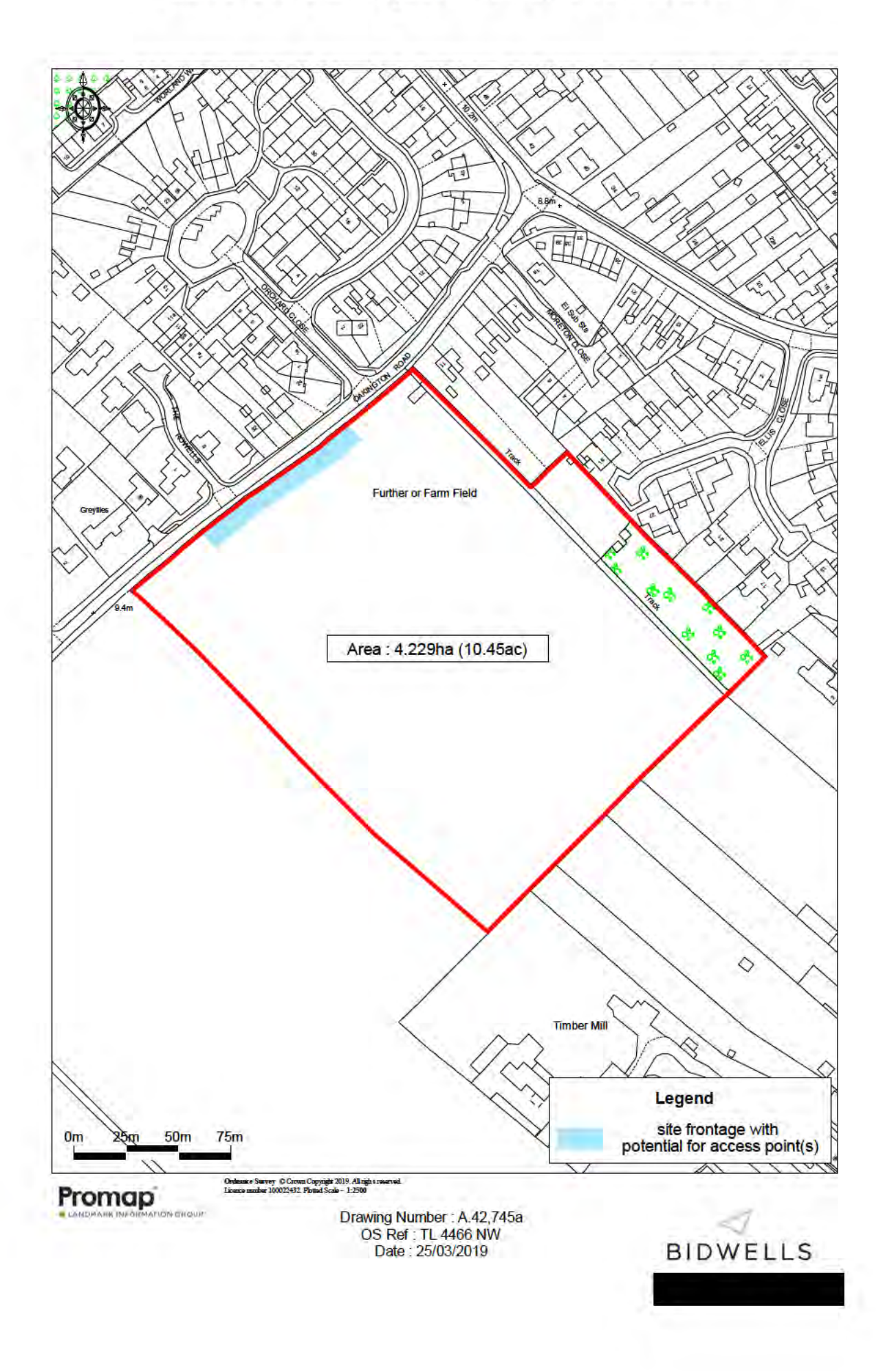

Appendix B - Highway Access and Footway Improvements

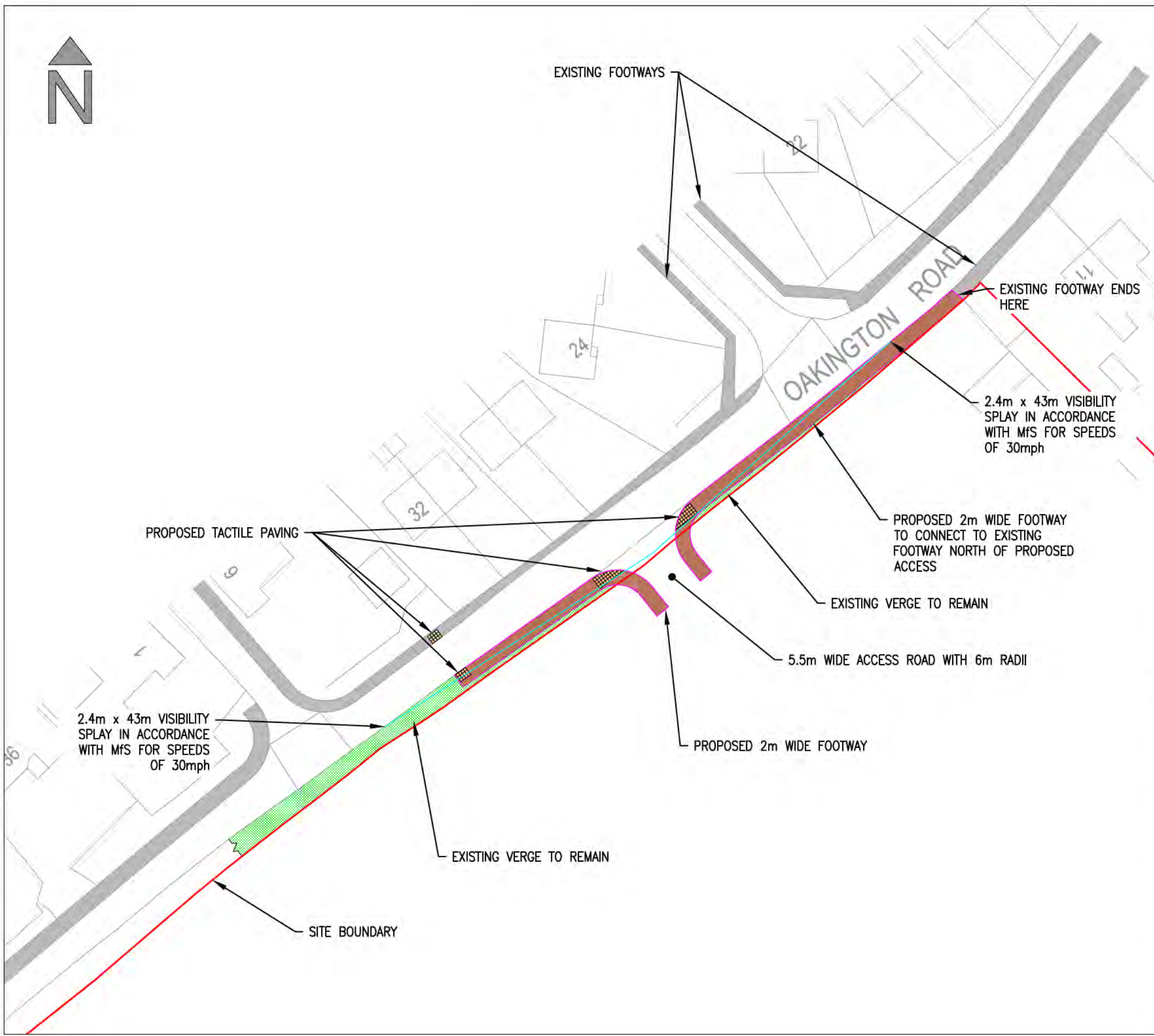

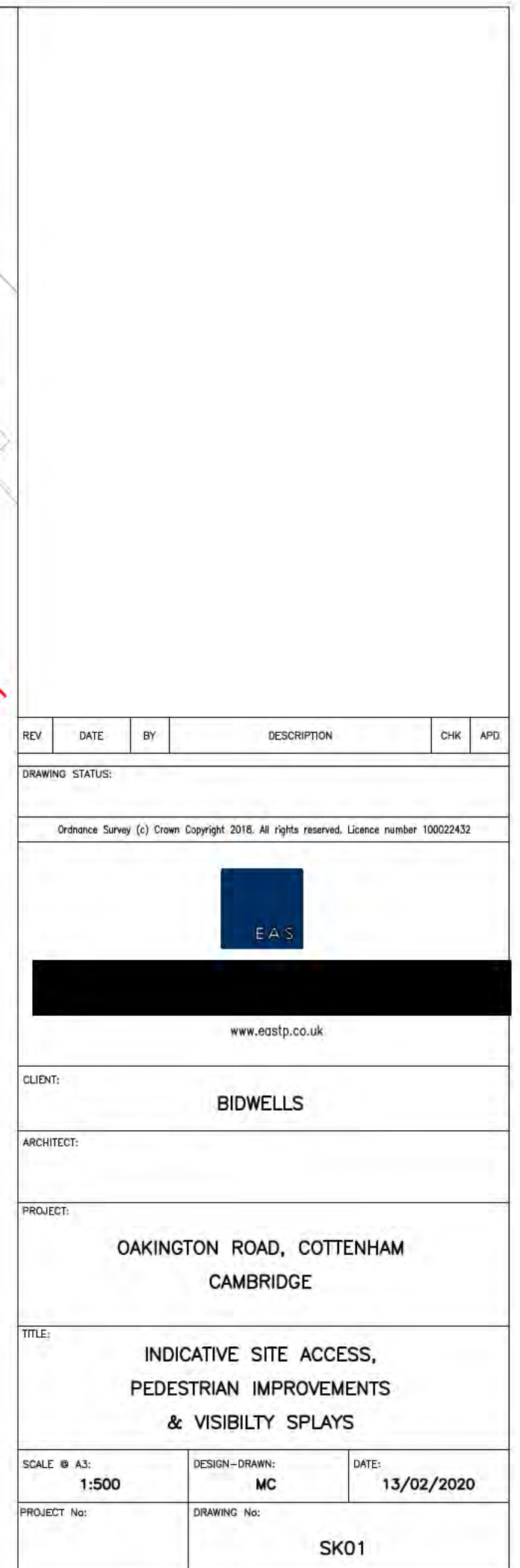

Appendix C - Citi 8 Bus Timetable

×.

**Contract Contract** 

--

Stagecoach in Cambridge - Citi

The information on this timetable is expected to be valid until at least 26th February 2020. Where we know of variations, before or after this date, then we show these at the top of each affected column in the table.

Direction of stops: where shown (eg: W-bound) this is the compass direction towards which the bus is pointing when it stops  $-1$ 

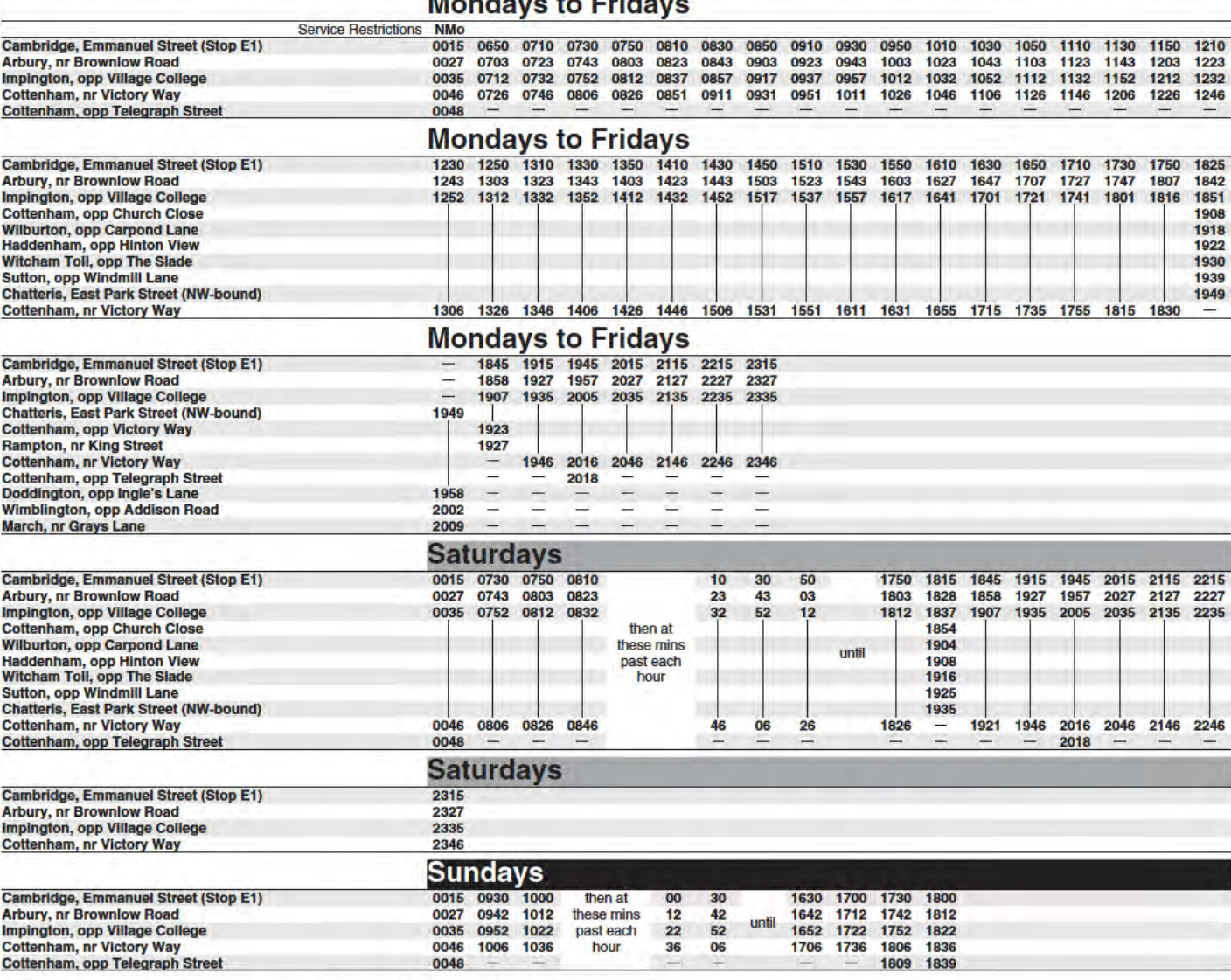

Service Restrictions: NMo - Not Mondays

8

8

Stagecoach in Cambridge - Citi

The information on this timetable is expected to be valid until at least 26th February 2020. Where we know of variations, before or after this date, then we show these at the top of each affected column in the table.

Direction of stops: where shown (eg: W-bound) this is the compass direction towards which the bus is pointing when it stops

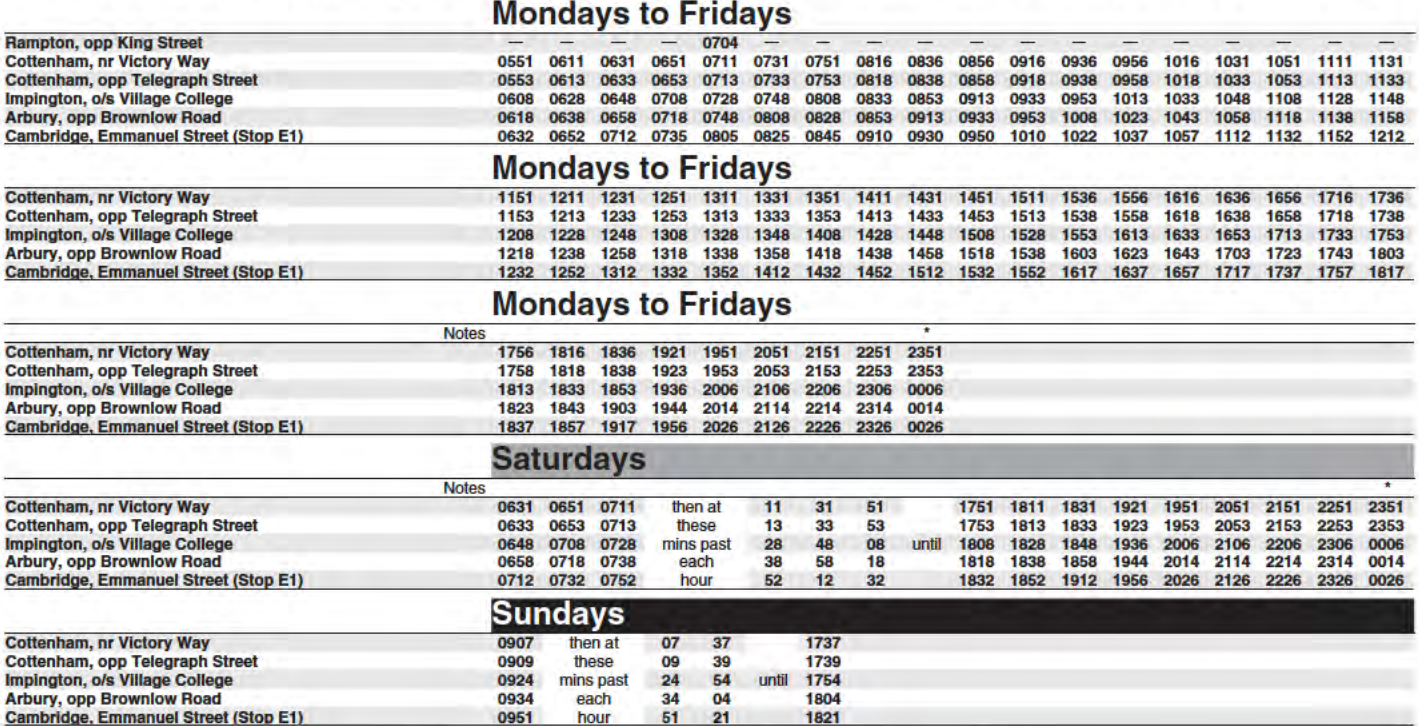

Notes: \* - Part or all of this journey operates in the morning of the following day

For times of the next departures from a particular stop you can use traveline-txt - by sending the SMS code to 84268. Add the service number after the code if you just want a specific service - eg: buctdgtd 60. The return message from traveline-txt will show the next three departures, and it currently costs 25p plus any message sending charge. Departure times will be real-time predictions where available, or scheduled departure times if not.

You can also get the same information by using the SMS code at www.nextbuses.mobi (only normal browsing charges apply) or through several iPhone or Android apps that offer access to NextBuses.

#### NOTE: SMS codes are different in each direction. Make sure you choose the right direction from these lists.

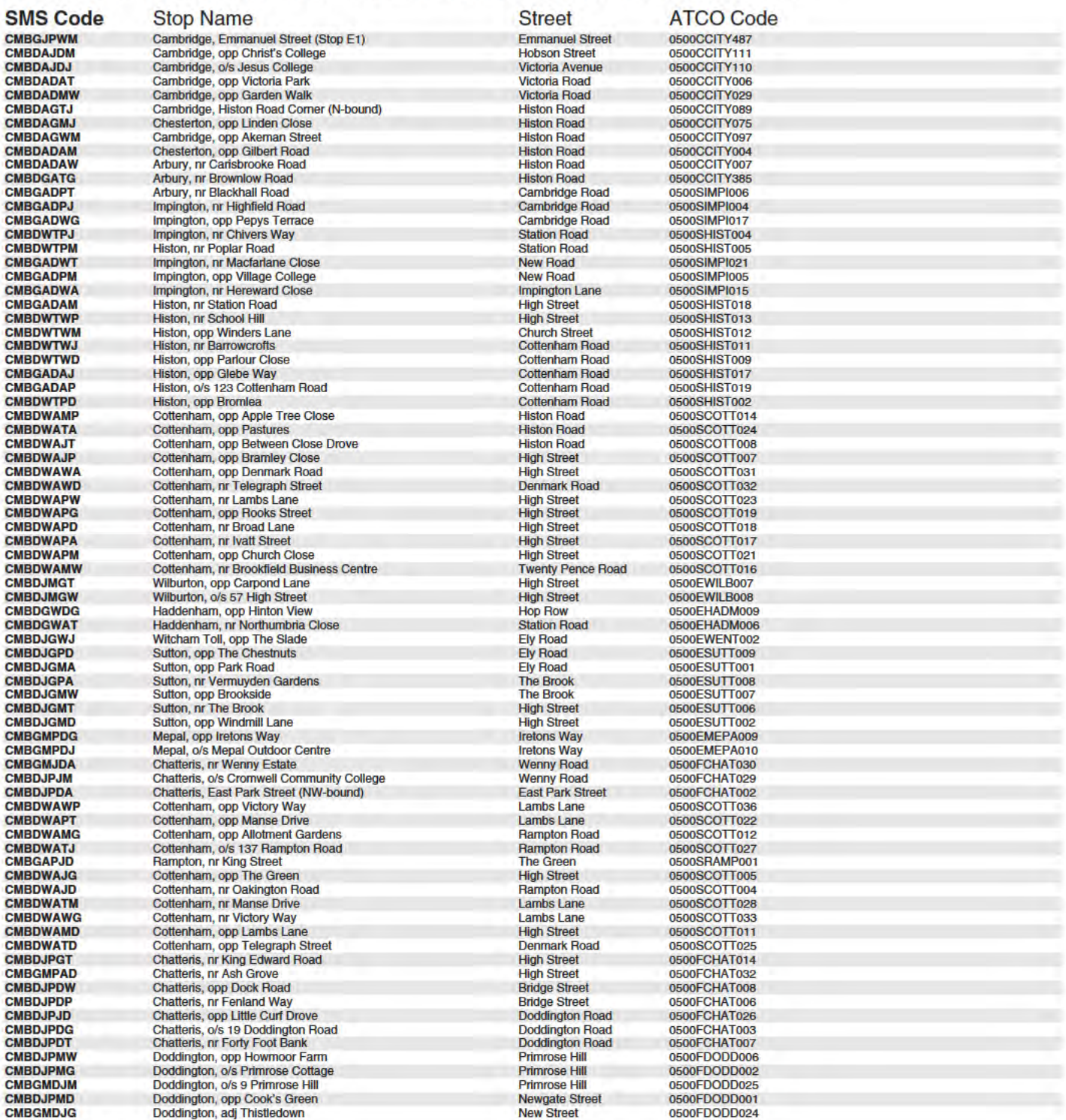

### Continued on next page.

8

#### Continued from previous page.

8

For times of the next departures from a particular stop you can use traveline-txt - by sending the SMS code to 84268. Add the service number after the code if you just want a specific service - eg: buctdgtd 60. The return message from traveline-txt will show the next three departures, and it currently costs 25p plus any message sending charge. Departure times will be real-time predictions where available, or scheduled departure times if not.

You can also get the same information by using the SMS code at www.nextbuses.mobi (only normal browsing charges apply) or through several iPhone or Android apps that offer access to NextBuses.

NOTE: SMS codes are different in each direction. Make sure you choose the right direction from these lists.

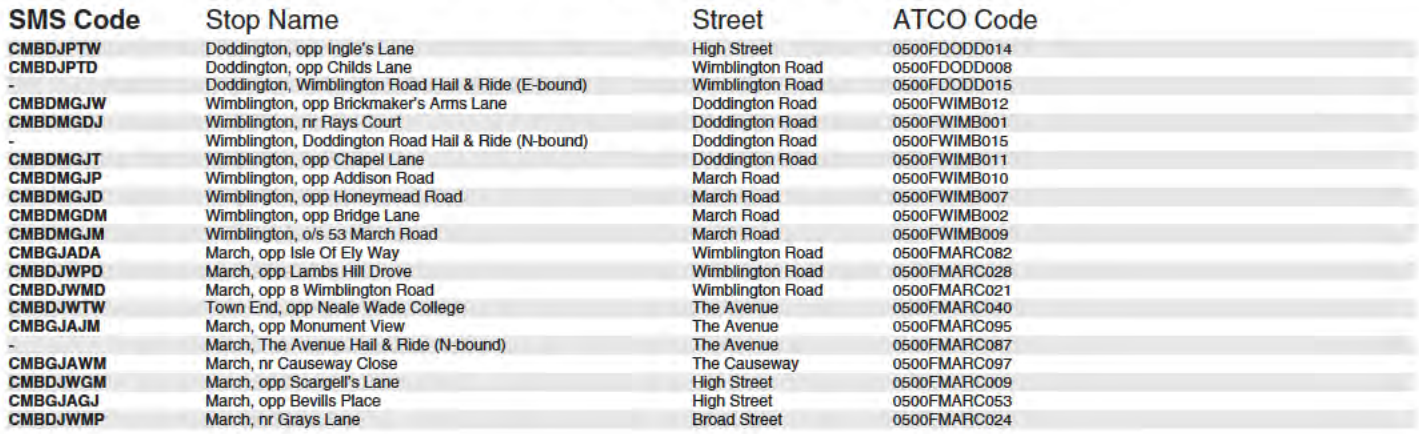

8

For times of the next departures from a particular stop you can use traveline-txt - by sending the SMS code to 84268. Add the service number after the code if you just want a specific service - eg: buctdgtd 60. The return message from traveline-txt will show the next three departures, and it currently costs 25p plus any message sending charge. Departure times will be real-time predictions where available, or scheduled departure times if not.

You can also get the same information by using the SMS code at www.nextbuses.mobi (only normal browsing charges apply) or through several iPhone or Android apps that offer access to NextBuses.

NOTE: SMS codes are different in each direction. Make sure you choose the right direction from these lists.

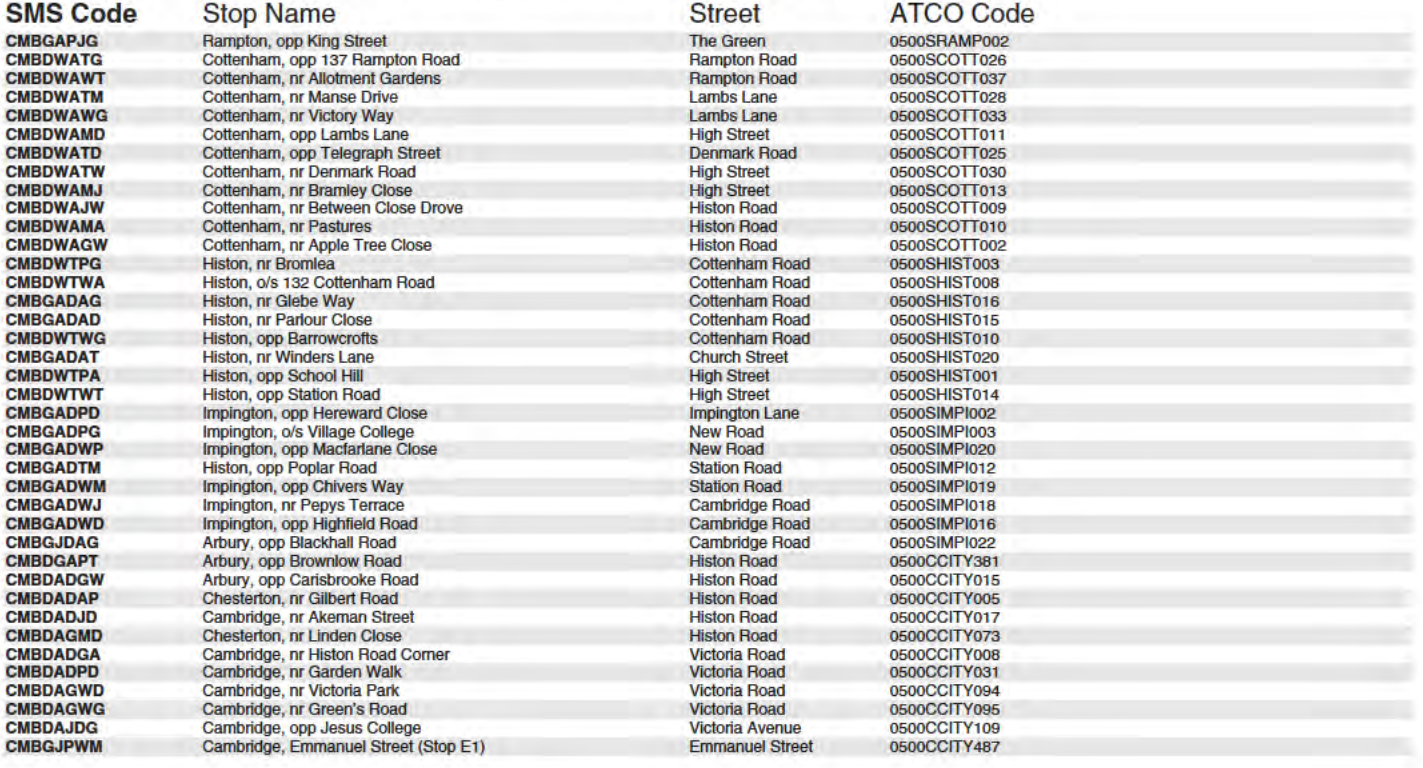

Appendix D - TRICS Data

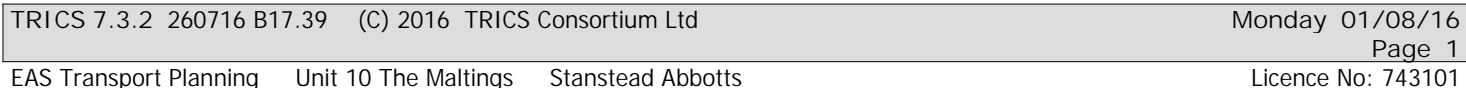

Calculation Reference: AUDIT-743101-160801-0817

**TRIP RATE CALCULATION SELECTION PARAMETERS:**

Land Use : 03 - RESIDENTIAL Category : A - HOUSES PRIVATELY OWNED **MULTI-MODAL VEHICLES**

*Selected regions and areas:*

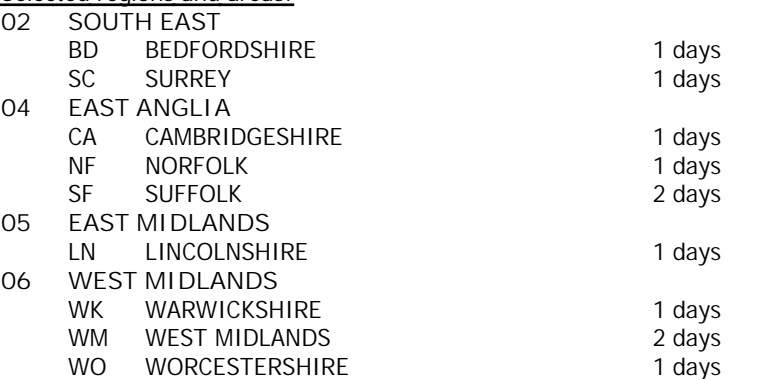

*This section displays the number of survey days per TRICS® sub-region in the selected set*

#### **Filtering Stage 2 selection:**

*This data displays the chosen trip rate parameter and its selected range. Only sites that fall within the parameter range are included in the trip rate calculation.*

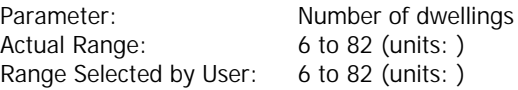

Public Transport Provision: Selection by: **Include all surveys** 

Date Range: 01/10/01 to 23/10/12

*This data displays the range of survey dates selected. Only surveys that were conducted within this date range are included in the trip rate calculation.*

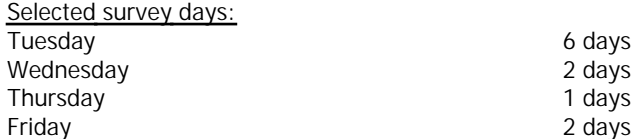

*This data displays the number of selected surveys by day of the week.*

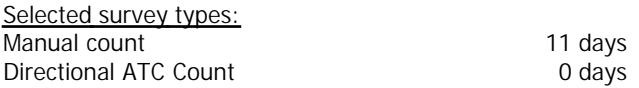

*This data displays the number of manual classified surveys and the number of unclassified ATC surveys, the total adding up to the overall number of surveys in the selected set. Manual surveys are undertaken using staff, whilst ATC surveys are undertaking using machines.*

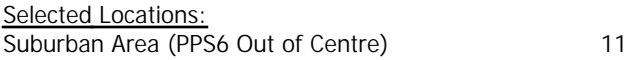

*This data displays the number of surveys per main location category within the selected set. The main location categories consist of Free Standing, Edge of Town, Suburban Area, Neighbourhood Centre, Edge of Town Centre, Town Centre and Not Known.*

*Selected Location Sub Categories:* Residential Zone 11

*This data displays the number of surveys per location sub-category within the selected set. The location sub-categories consist of Commercial Zone, Industrial Zone, Development Zone, Residential Zone, Retail Zone, Built-Up Zone, Village, Out of Town, High Street and No Sub Category.*

**Filtering Stage 3 selection:**

#### *Use Class:*

C3 and the contract of the contract of the contract of the contract of the contract of the contract of the contract of the contract of the contract of the contract of the contract of the contract of the contract of the con

*This data displays the number of surveys per Use Class classification within the selected set. The Use Classes Order 2005 has been used for this purpose, which can be found within the Library module of TRICS®.*

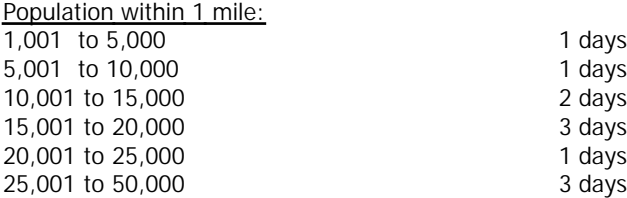

*This data displays the number of selected surveys within stated 1-mile radii of population.*

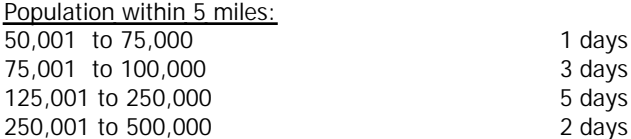

*This data displays the number of selected surveys within stated 5-mile radii of population.*

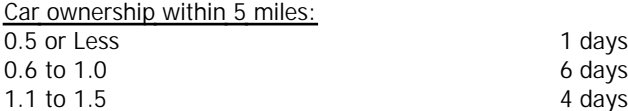

*This data displays the number of selected surveys within stated ranges of average cars owned per residential dwelling, within a radius of 5-miles of selected survey sites.*

*Travel Plan:* No 11 days

*This data displays the number of surveys within the selected set that were undertaken at sites with Travel Plans in place, and the number of surveys that were undertaken at sites without Travel Plans.*

# EAS Transport Planning Unit 10 The Maltings Stanstead Abbotts

*LIST OF SITES relevant to selection parameters*

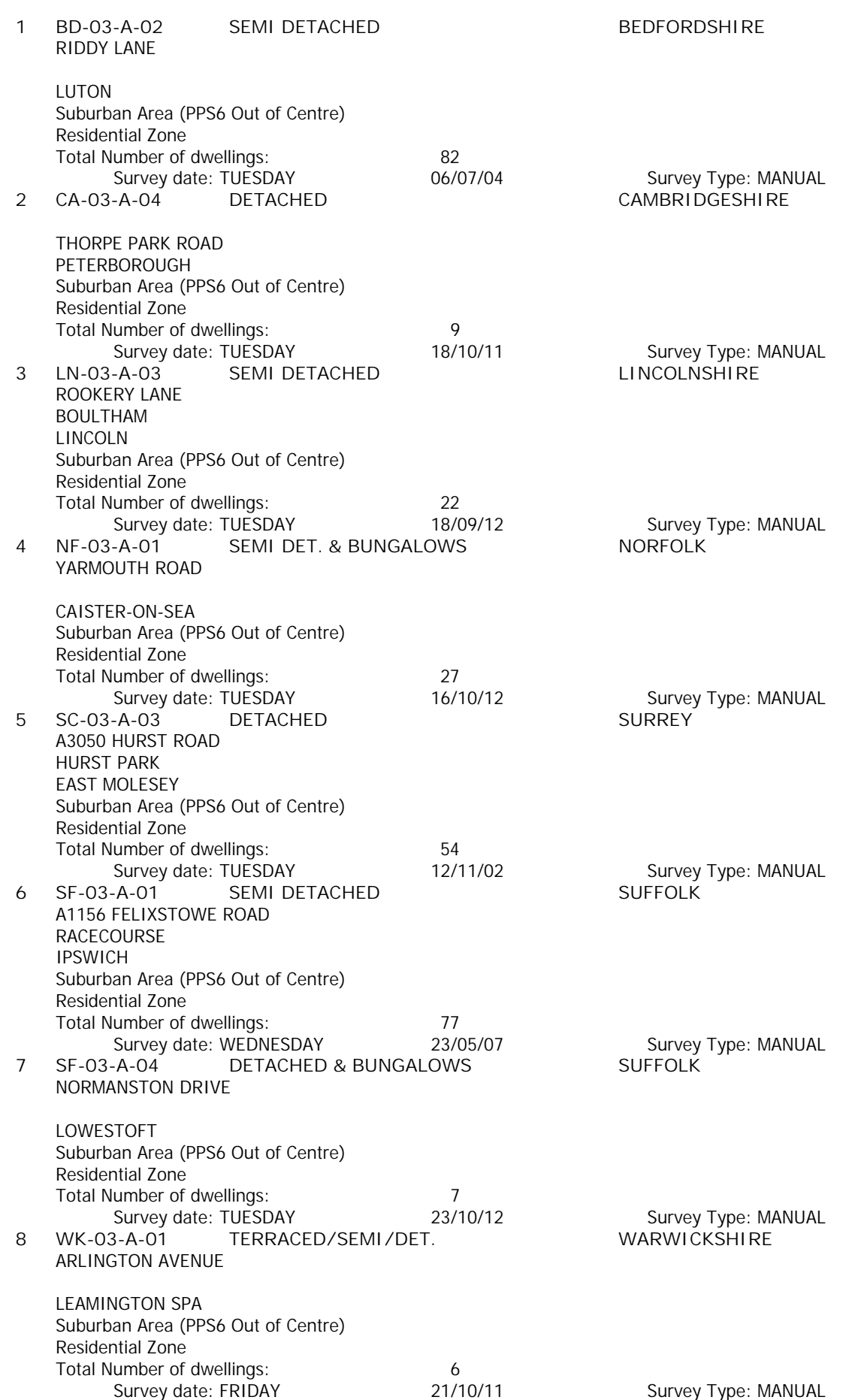

# EAS Transport Planning Unit 10 The Maltings Stanstead Abbotts

*LIST OF SITES relevant to selection parameters (Cont.)*

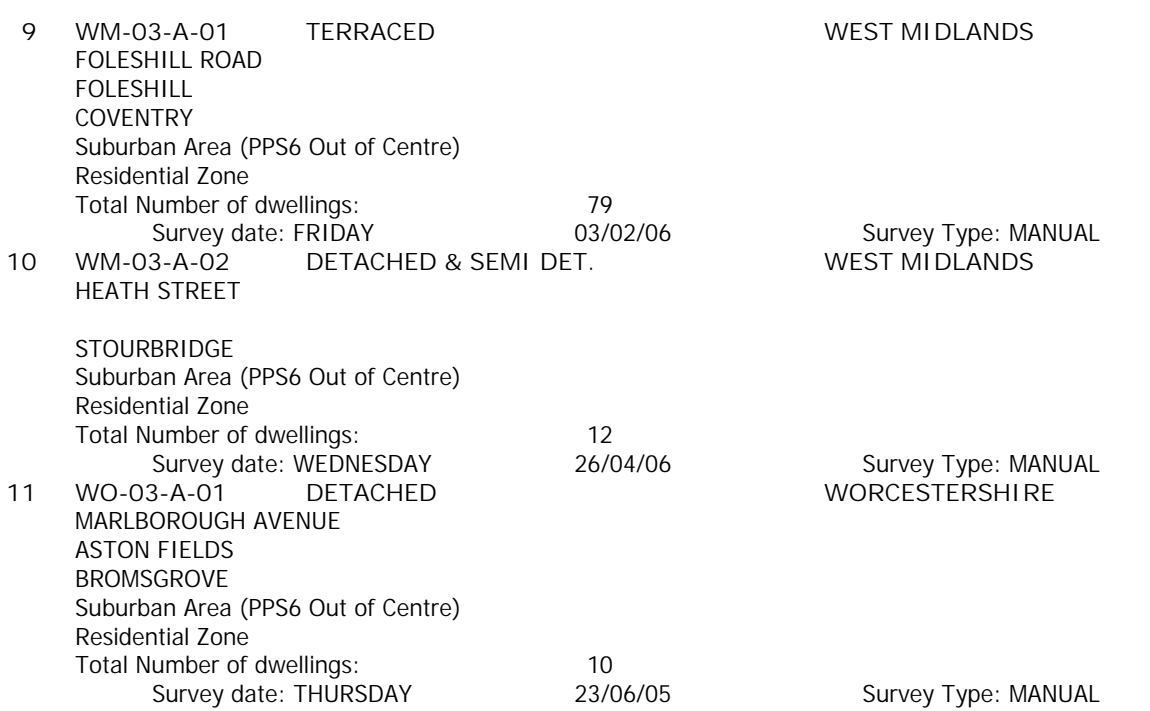

*This section provides a list of all survey sites and days in the selected set. For each individual survey site, it displays a unique site reference code and site address, the selected trip rate calculation parameter and its value, the day of the week and date of each survey, and whether the survey was a manual classified count or an ATC count.*

# TRIP RATE for Land Use 03 - RESIDENTIAL/A - HOUSES PRIVATELY OWNED **MULTI-MODAL VEHICLES Calculation factor: 1 DWELLS BOLD print indicates peak (busiest) period**

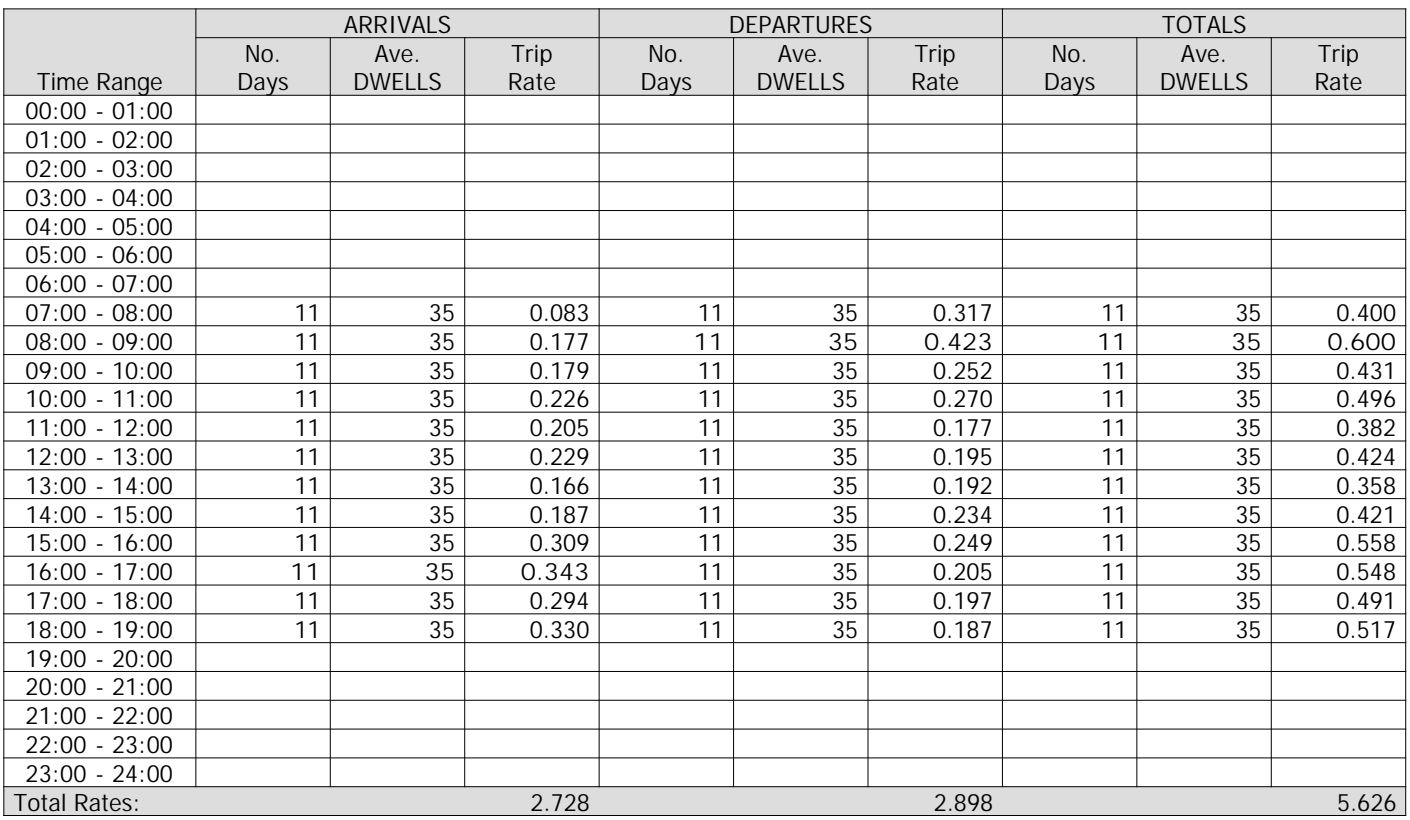

*This section displays the trip rate results based on the selected set of surveys and the selected count type (shown just above the table). It is split by three main columns, representing arrivals trips, departures trips, and total trips (arrivals plus departures). Within each of these main columns are three sub-columns. These display the number of survey days where count data is included (per time period), the average value of the selected trip rate calculation parameter (per time period), and the trip rate result (per time period). Total trip rates (the sum of the column) are also displayed at the foot of the table.*

*To obtain a trip rate, the average (mean) trip rate parameter value (TRP) is first calculated for all selected survey days that have count data available for the stated time period. The average (mean) number of arrivals, departures or totals (whichever applies) is also calculated (COUNT) for all selected survey days that have count data available for the stated time period. Then, the average count is divided by the average trip rate parameter value, and multiplied by the stated calculation factor (shown just above the table and abbreviated here as FACT). So, the method is: COUNT/TRP\*FACT. Trip rates are then rounded to 3 decimal places.*

#### **Parameter summary**

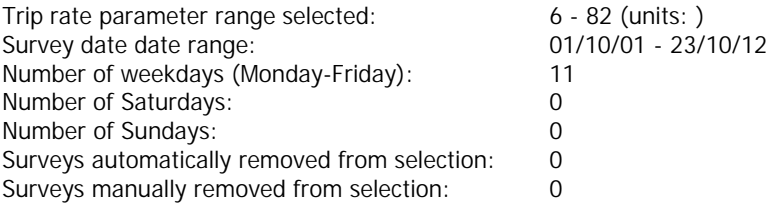

#### TRIP RATE for Land Use 03 - RESIDENTIAL/A - HOUSES PRIVATELY OWNED **MULTI-MODAL OGVS Calculation factor: 1 DWELLS BOLD print indicates peak (busiest) period**

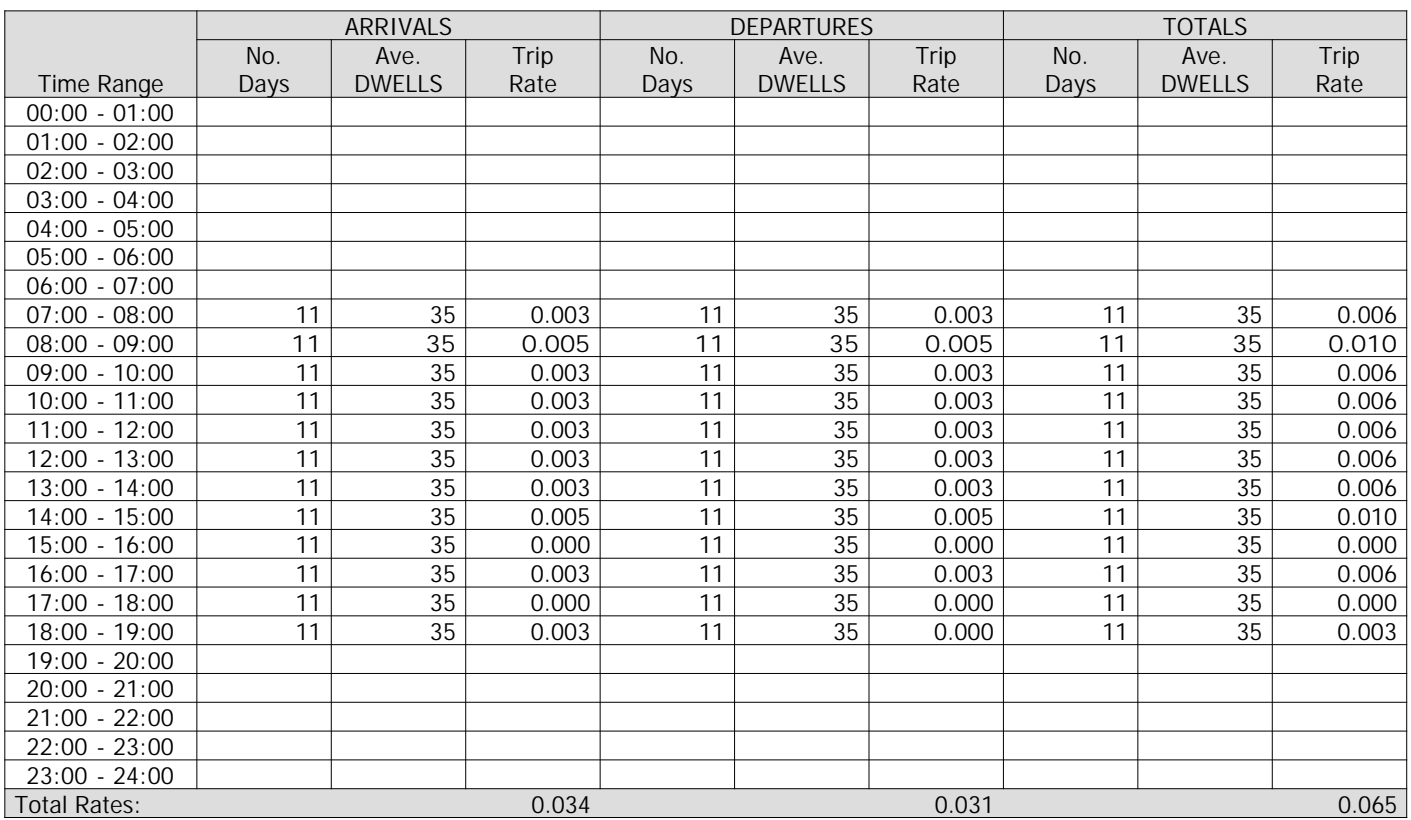

*This section displays the trip rate results based on the selected set of surveys and the selected count type (shown just above the table). It is split by three main columns, representing arrivals trips, departures trips, and total trips (arrivals plus departures). Within each of these main columns are three sub-columns. These display the number of survey days where count data is included (per time period), the average value of the selected trip rate calculation parameter (per time period), and the trip rate result (per time period). Total trip rates (the sum of the column) are also displayed at the foot of the table.*

*To obtain a trip rate, the average (mean) trip rate parameter value (TRP) is first calculated for all selected survey days that have count data available for the stated time period. The average (mean) number of arrivals, departures or totals (whichever applies) is also calculated (COUNT) for all selected survey days that have count data available for the stated time period. Then, the average count is divided by the average trip rate parameter value, and multiplied by the stated calculation factor (shown just above the table and abbreviated here as FACT). So, the method is: COUNT/TRP\*FACT. Trip rates are then rounded to 3 decimal places.*

#### **Parameter summary**

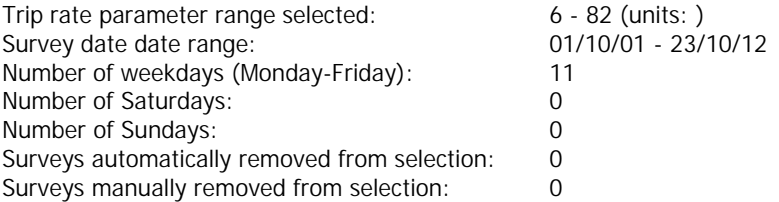

## TRIP RATE for Land Use 03 - RESIDENTIAL/A - HOUSES PRIVATELY OWNED **MULTI-MODAL PSVS Calculation factor: 1 DWELLS BOLD print indicates peak (busiest) period**

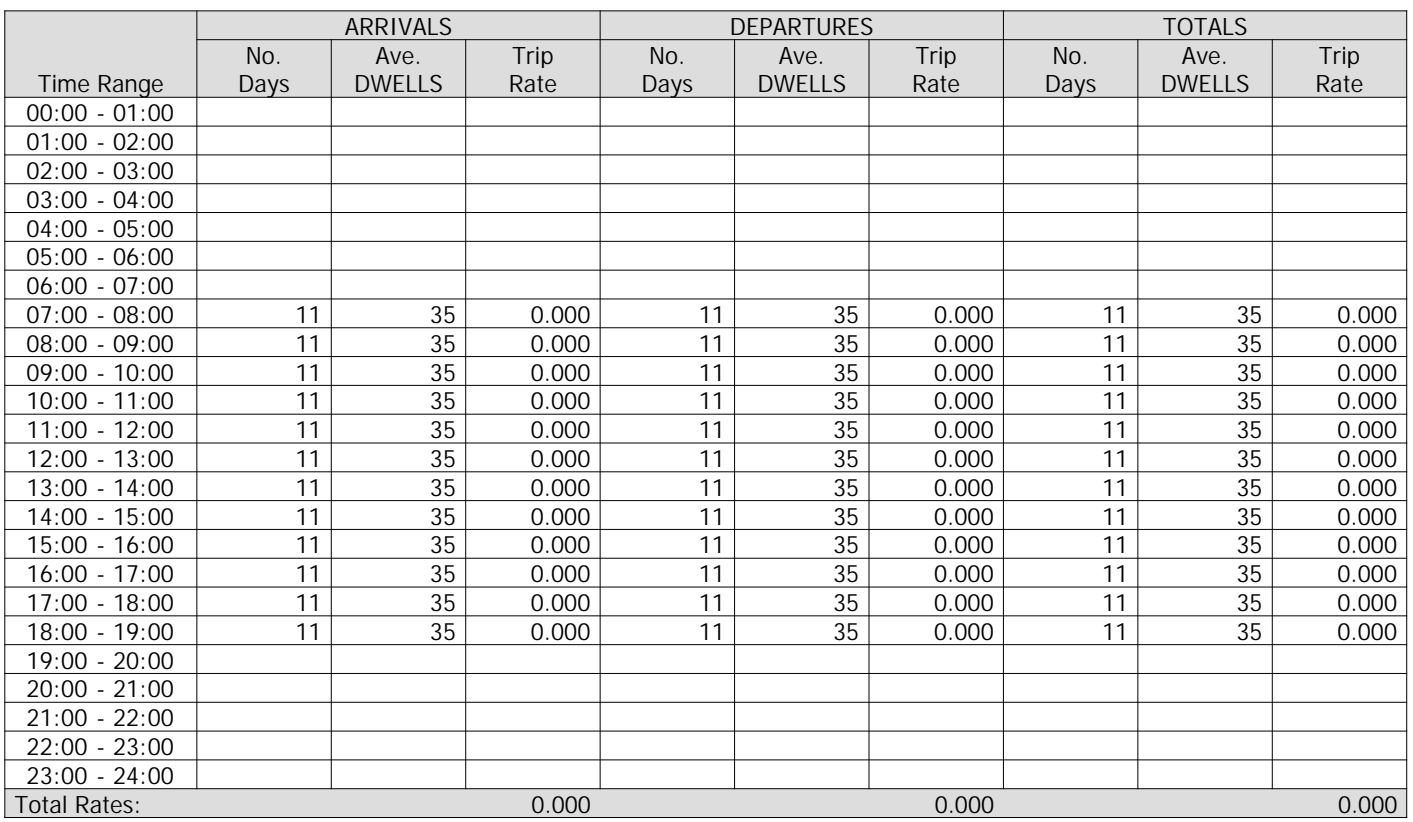

*This section displays the trip rate results based on the selected set of surveys and the selected count type (shown just above the table). It is split by three main columns, representing arrivals trips, departures trips, and total trips (arrivals plus departures). Within each of these main columns are three sub-columns. These display the number of survey days where count data is included (per time period), the average value of the selected trip rate calculation parameter (per time period), and the trip rate result (per time period). Total trip rates (the sum of the column) are also displayed at the foot of the table.*

*To obtain a trip rate, the average (mean) trip rate parameter value (TRP) is first calculated for all selected survey days that have count data available for the stated time period. The average (mean) number of arrivals, departures or totals (whichever applies) is also calculated (COUNT) for all selected survey days that have count data available for the stated time period. Then, the average count is divided by the average trip rate parameter value, and multiplied by the stated calculation factor (shown just above the table and abbreviated here as FACT). So, the method is: COUNT/TRP\*FACT. Trip rates are then rounded to 3 decimal places.*

# **Parameter summary**

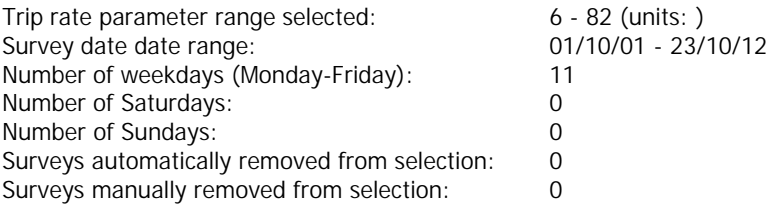

# TRIP RATE for Land Use 03 - RESIDENTIAL/A - HOUSES PRIVATELY OWNED **MULTI-MODAL CYCLISTS Calculation factor: 1 DWELLS BOLD print indicates peak (busiest) period**

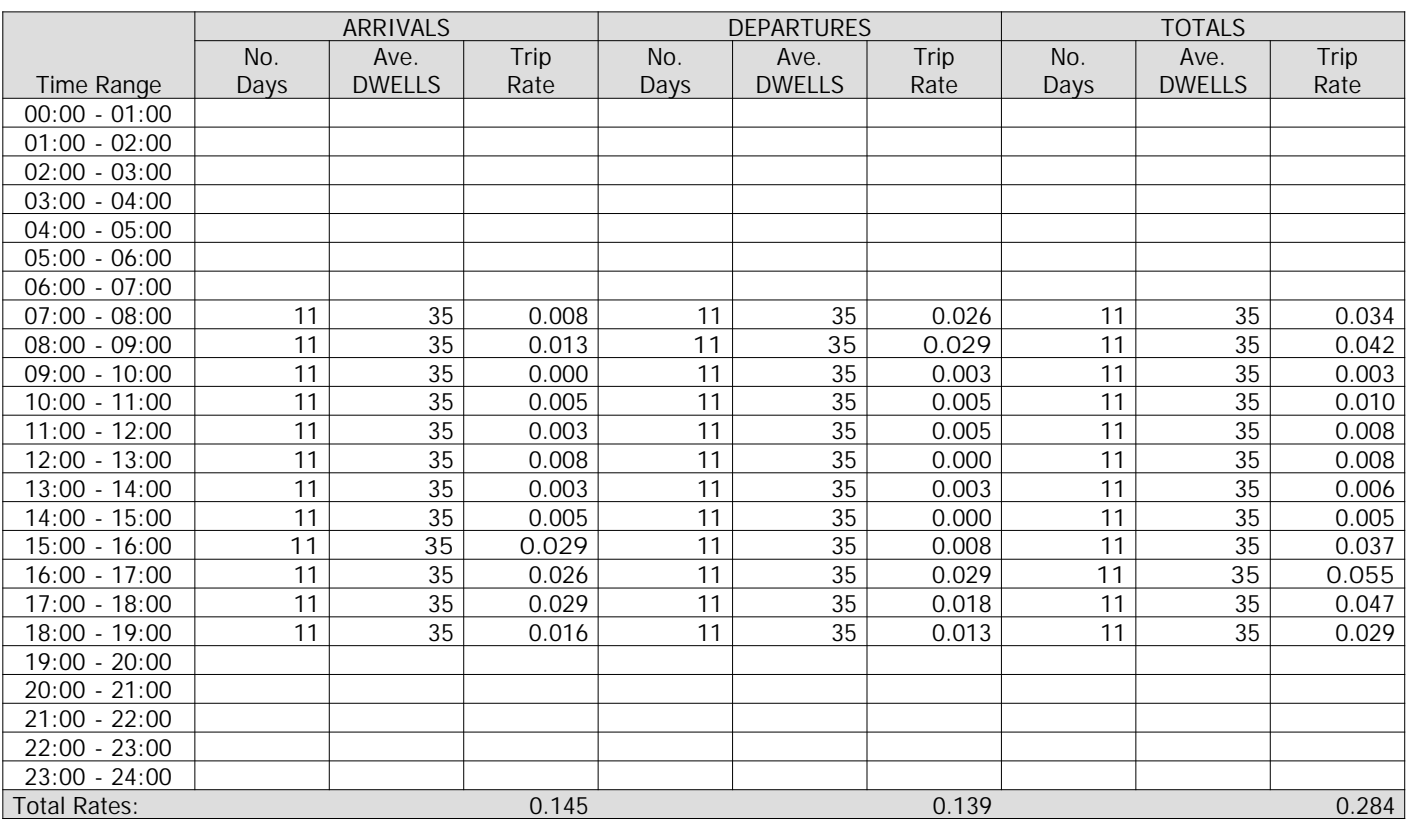

*This section displays the trip rate results based on the selected set of surveys and the selected count type (shown just above the table). It is split by three main columns, representing arrivals trips, departures trips, and total trips (arrivals plus departures). Within each of these main columns are three sub-columns. These display the number of survey days where count data is included (per time period), the average value of the selected trip rate calculation parameter (per time period), and the trip rate result (per time period). Total trip rates (the sum of the column) are also displayed at the foot of the table.*

*To obtain a trip rate, the average (mean) trip rate parameter value (TRP) is first calculated for all selected survey days that have count data available for the stated time period. The average (mean) number of arrivals, departures or totals (whichever applies) is also calculated (COUNT) for all selected survey days that have count data available for the stated time period. Then, the average count is divided by the average trip rate parameter value, and multiplied by the stated calculation factor (shown just above the table and abbreviated here as FACT). So, the method is: COUNT/TRP\*FACT. Trip rates are then rounded to 3 decimal places.*

# **Parameter summary**

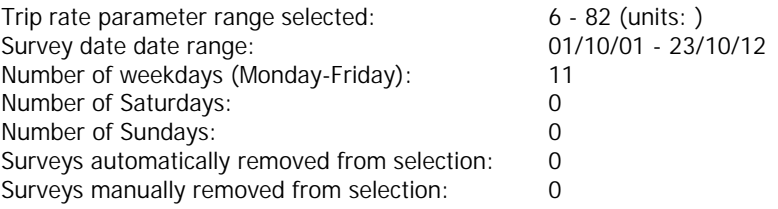

# TRIP RATE for Land Use 03 - RESIDENTIAL/A - HOUSES PRIVATELY OWNED **MULTI-MODAL VEHICLE OCCUPANTS Calculation factor: 1 DWELLS BOLD print indicates peak (busiest) period**

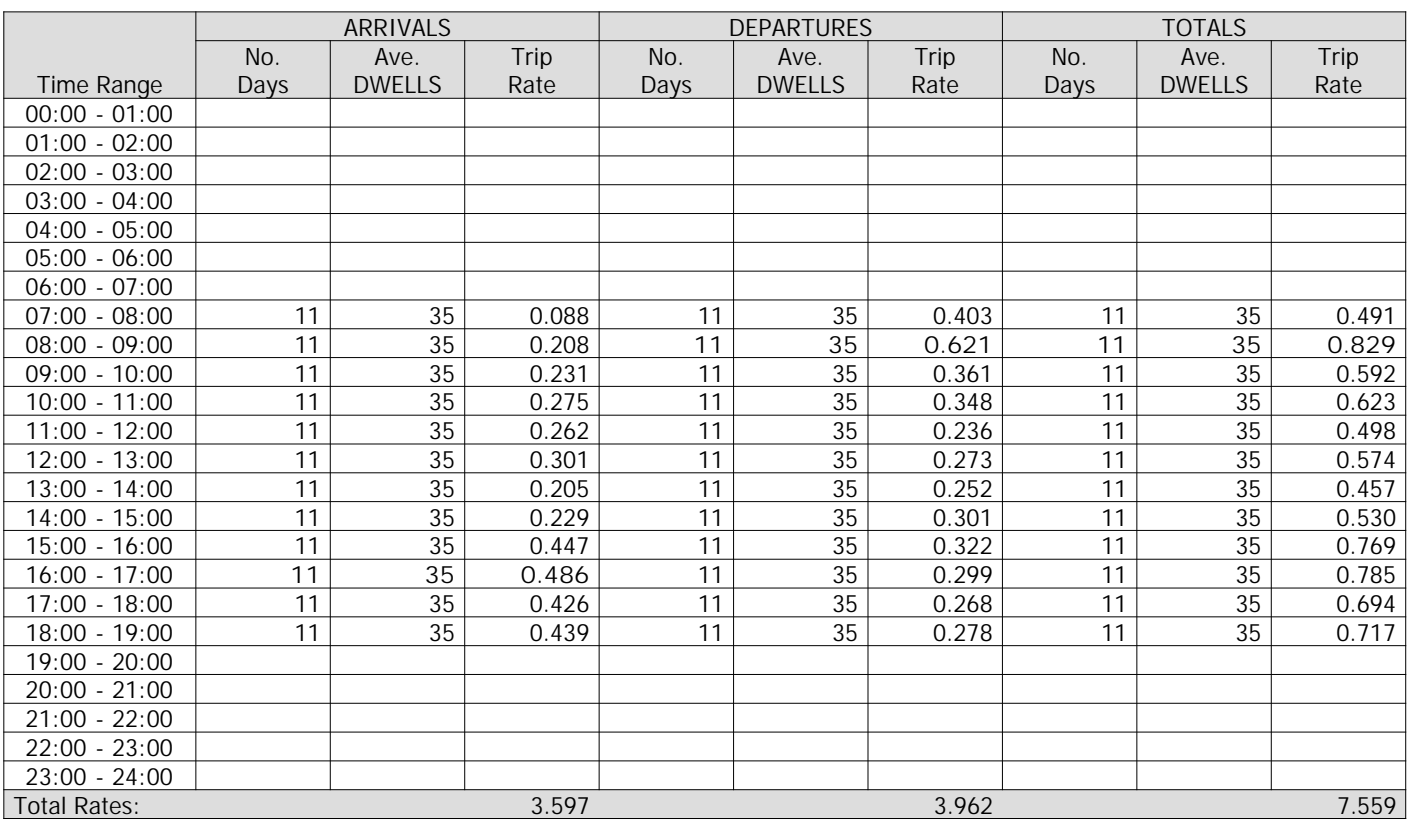

*This section displays the trip rate results based on the selected set of surveys and the selected count type (shown just above the table). It is split by three main columns, representing arrivals trips, departures trips, and total trips (arrivals plus departures). Within each of these main columns are three sub-columns. These display the number of survey days where count data is included (per time period), the average value of the selected trip rate calculation parameter (per time period), and the trip rate result (per time period). Total trip rates (the sum of the column) are also displayed at the foot of the table.*

*To obtain a trip rate, the average (mean) trip rate parameter value (TRP) is first calculated for all selected survey days that have count data available for the stated time period. The average (mean) number of arrivals, departures or totals (whichever applies) is also calculated (COUNT) for all selected survey days that have count data available for the stated time period. Then, the average count is divided by the average trip rate parameter value, and multiplied by the stated calculation factor (shown just above the table and abbreviated here as FACT). So, the method is: COUNT/TRP\*FACT. Trip rates are then rounded to 3 decimal places.*

# **Parameter summary**

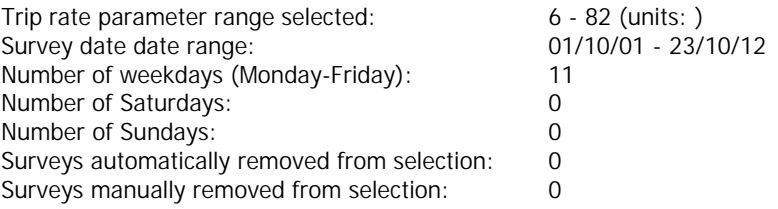

# TRIP RATE for Land Use 03 - RESIDENTIAL/A - HOUSES PRIVATELY OWNED **MULTI-MODAL PEDESTRIANS Calculation factor: 1 DWELLS BOLD print indicates peak (busiest) period**

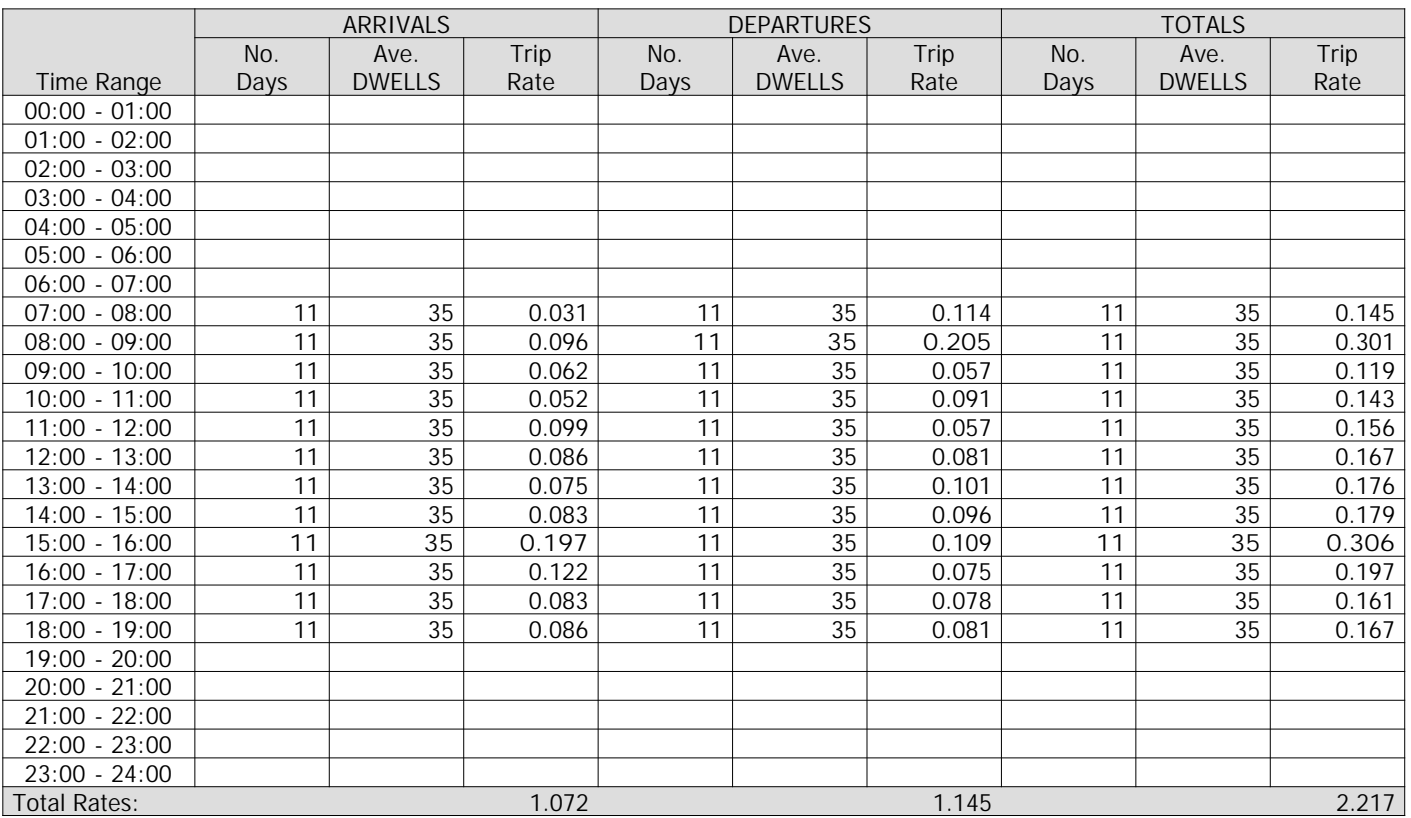

*This section displays the trip rate results based on the selected set of surveys and the selected count type (shown just above the table). It is split by three main columns, representing arrivals trips, departures trips, and total trips (arrivals plus departures). Within each of these main columns are three sub-columns. These display the number of survey days where count data is included (per time period), the average value of the selected trip rate calculation parameter (per time period), and the trip rate result (per time period). Total trip rates (the sum of the column) are also displayed at the foot of the table.*

*To obtain a trip rate, the average (mean) trip rate parameter value (TRP) is first calculated for all selected survey days that have count data available for the stated time period. The average (mean) number of arrivals, departures or totals (whichever applies) is also calculated (COUNT) for all selected survey days that have count data available for the stated time period. Then, the average count is divided by the average trip rate parameter value, and multiplied by the stated calculation factor (shown just above the table and abbreviated here as FACT). So, the method is: COUNT/TRP\*FACT. Trip rates are then rounded to 3 decimal places.*

#### **Parameter summary**

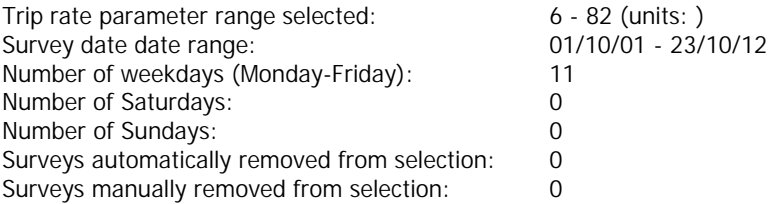

#### TRIP RATE for Land Use 03 - RESIDENTIAL/A - HOUSES PRIVATELY OWNED **MULTI-MODAL PUBLIC TRANSPORT USERS Calculation factor: 1 DWELLS BOLD print indicates peak (busiest) period**

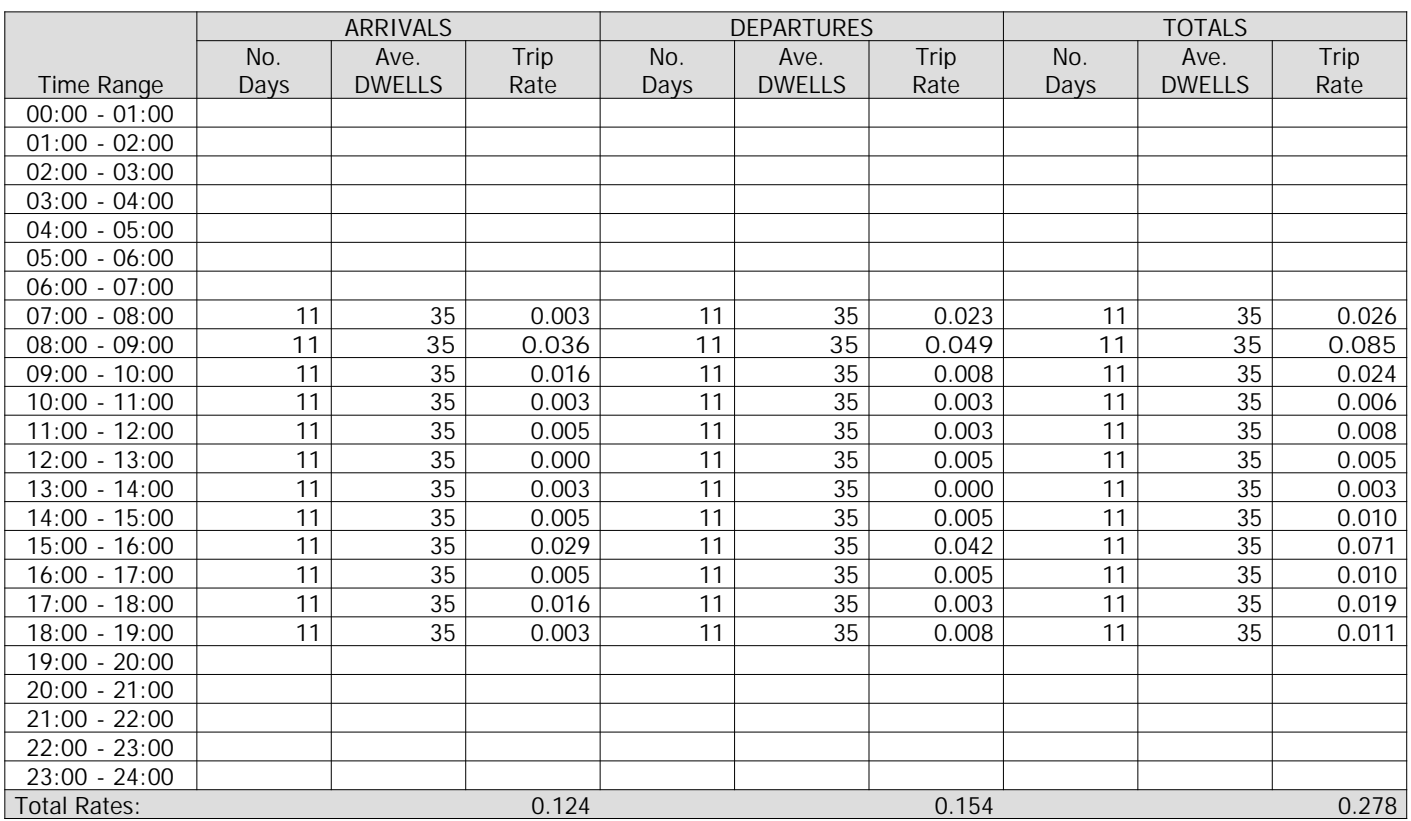

*This section displays the trip rate results based on the selected set of surveys and the selected count type (shown just above the table). It is split by three main columns, representing arrivals trips, departures trips, and total trips (arrivals plus departures). Within each of these main columns are three sub-columns. These display the number of survey days where count data is included (per time period), the average value of the selected trip rate calculation parameter (per time period), and the trip rate result (per time period). Total trip rates (the sum of the column) are also displayed at the foot of the table.*

*To obtain a trip rate, the average (mean) trip rate parameter value (TRP) is first calculated for all selected survey days that have count data available for the stated time period. The average (mean) number of arrivals, departures or totals (whichever applies) is also calculated (COUNT) for all selected survey days that have count data available for the stated time period. Then, the average count is divided by the average trip rate parameter value, and multiplied by the stated calculation factor (shown just above the table and abbreviated here as FACT). So, the method is: COUNT/TRP\*FACT. Trip rates are then rounded to 3 decimal places.*

#### **Parameter summary**

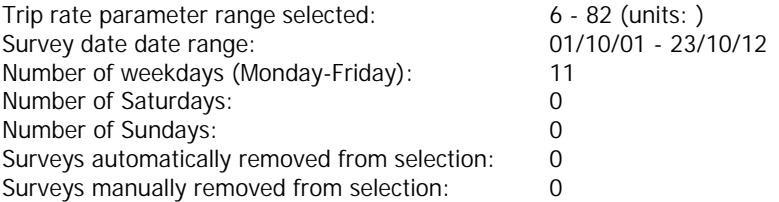

# TRIP RATE for Land Use 03 - RESIDENTIAL/A - HOUSES PRIVATELY OWNED **MULTI-MODAL TOTAL PEOPLE Calculation factor: 1 DWELLS BOLD print indicates peak (busiest) period**

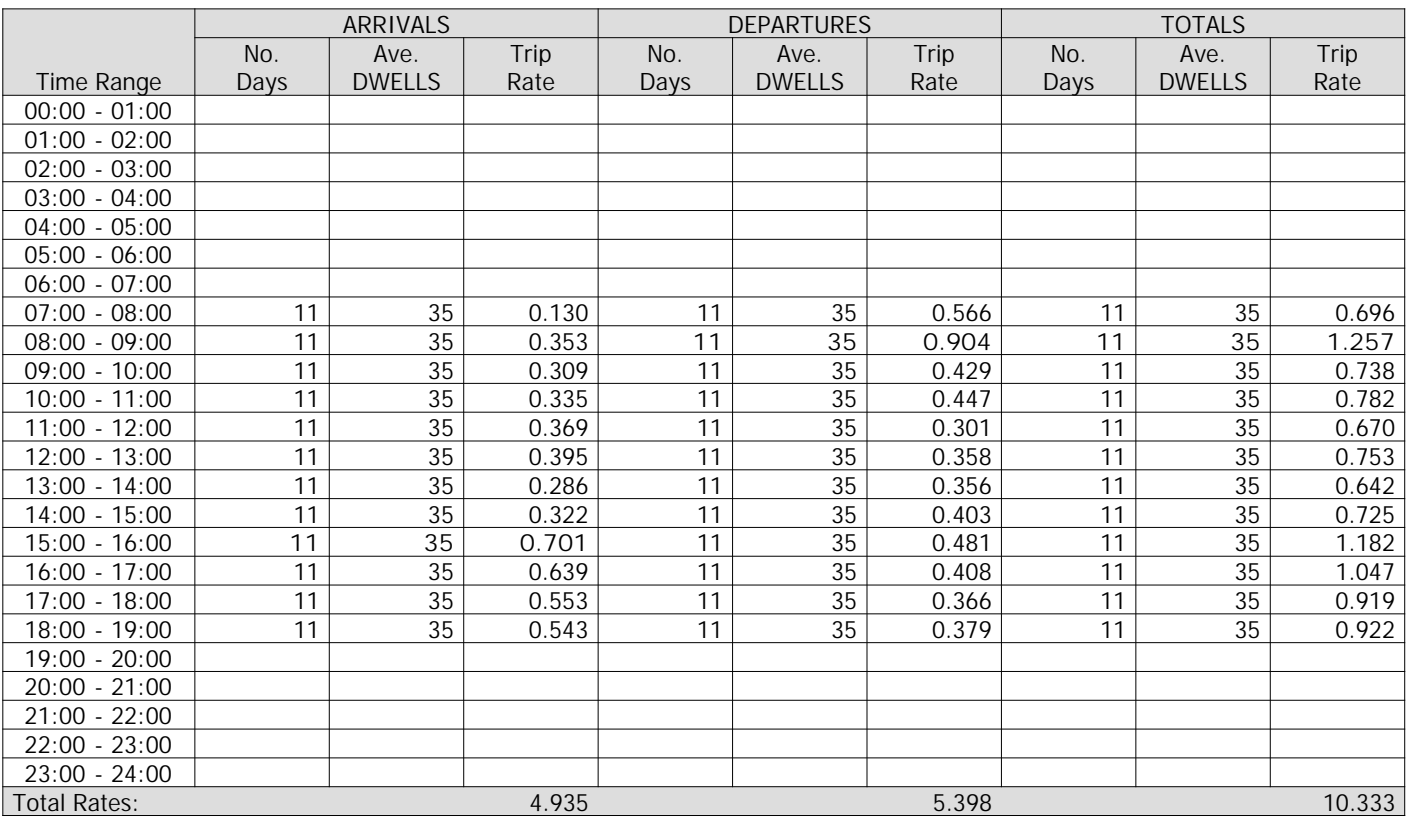

*This section displays the trip rate results based on the selected set of surveys and the selected count type (shown just above the table). It is split by three main columns, representing arrivals trips, departures trips, and total trips (arrivals plus departures). Within each of these main columns are three sub-columns. These display the number of survey days where count data is included (per time period), the average value of the selected trip rate calculation parameter (per time period), and the trip rate result (per time period). Total trip rates (the sum of the column) are also displayed at the foot of the table.*

*To obtain a trip rate, the average (mean) trip rate parameter value (TRP) is first calculated for all selected survey days that have count data available for the stated time period. The average (mean) number of arrivals, departures or totals (whichever applies) is also calculated (COUNT) for all selected survey days that have count data available for the stated time period. Then, the average count is divided by the average trip rate parameter value, and multiplied by the stated calculation factor (shown just above the table and abbreviated here as FACT). So, the method is: COUNT/TRP\*FACT. Trip rates are then rounded to 3 decimal places.*

#### **Parameter summary**

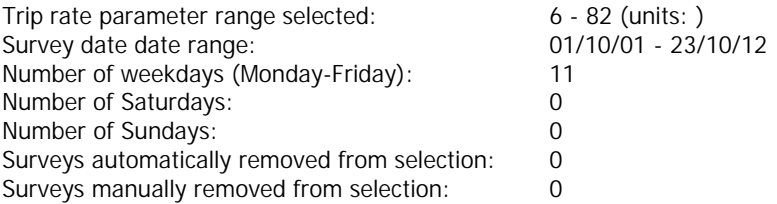

Appendix E - Crashmap Plan

# **LOCAL ACCIDENTS 2014-2018**

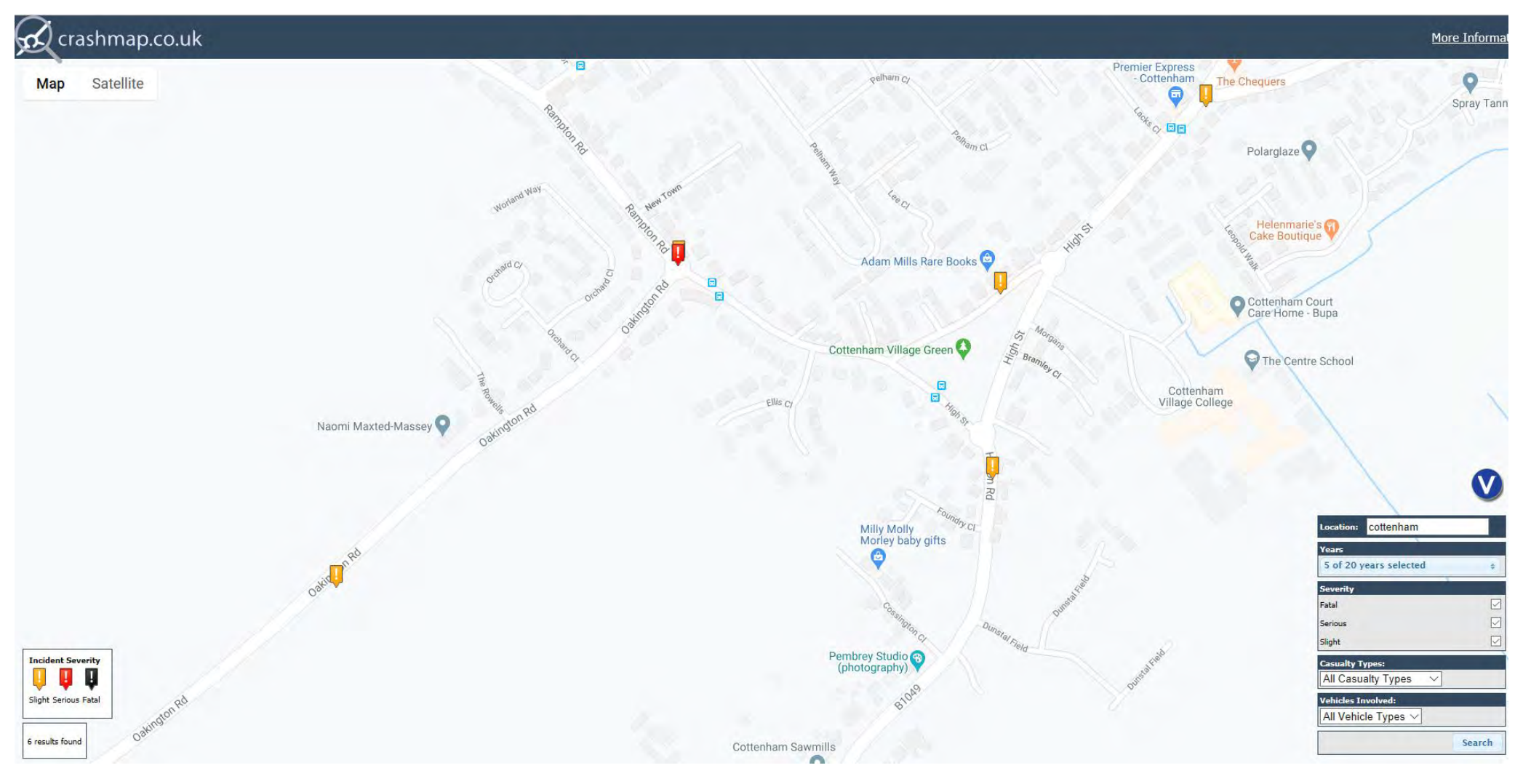

Source: Crashmap (www.crashmap.co.uk)